# Home Health Care Utilization Management Program for Cigna Medicare Advantage Members

#### **Provider Orientation**

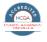

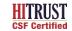

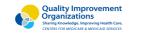

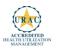

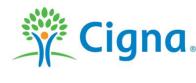

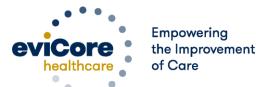

#### **Agenda**

- eviCore healthcare Company Overview
- Home Health Program Overview
- Submitting Authorization Requests
- Authorization Outcomes & Special Considerations
- Post-Decision Options
- Provider Resources
- Provider Portal Overview
- Q & A

## **Company Overview**

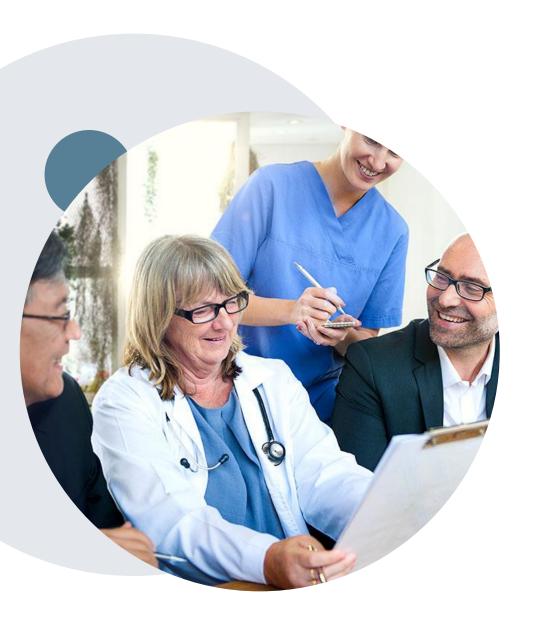

## Medical Benefits Management (MBM)

#### Addressing the complexity of the health care system

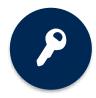

10 comprehensive solutions

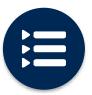

Evidence-based clinical guidelines

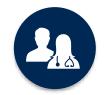

5k+ employees, including 1k+ clinicians

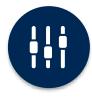

Advanced, innovative, and intelligent technology

## **Home Health Care Program Overview**

## Cigna Medicare Advantaged Authorization Services

eviCore healthcare (eviCore) began accepting authorization requests for home health care (HHC) services on May 27, 2022 for Cigna members with Medicare Advantage coverage for new authorizations with dates of service of June 1, 2022 and beyond.

Exclusions: Arizona Medicare members

Authorizations for home health care will include the following services:

- Nursing
- Therapies
- Social Work
- Home Health Aides

#### Effective June 1, 2022:

- HHC agencies are responsible to submit authorization requests for HHC services for members discharging from the hospital and post-acute care (PAC) facilities.
- eviCore will manage new authorizations for 6/1/22 and beyond.
- Existing authorizations issued by Cigna prior to 6/1/22 will remain valid and will be honored. Concurrent reviews for patients that started with Cigna prior to 6/1/2022 should be submitted to eviCore for review.

#### **Home Health Authorization Requirements**

To find a complete list of
Home Health Care procedural codes which require authorization, please visit:

evicore.com/resources/healthplan/cigna-medicare

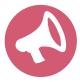

Providers should verify member eligibility and benefits on the secured provider log in section on the Cigna HSConnect provider portal <a href="www.hsconnectonline.com">www.hsconnectonline.com</a> or by calling Cigna Medicare Advantage Provider Service at 800.230.6138.

Eligibility may also be verified on the eviCore provider portal <a href="www.evicore.com/ep360">www.evicore.com/ep360</a>

## **Submitting Authorization Requests**

#### **Methods to Submit Authorization Requests**

#### eviCore Provider Portal (preferred)

The eviCore online portal <u>www.evicore.com/ep360</u> is the quickest, most efficient way to request authorizations and check status.

**NOTE:** Our preference is for you to submit your request through our portal on line. However, on June 1st your provider records may not yet be available so you would need to call in or fax your requests.

#### Fax:

855.826.3724 8
Authorization Herequests are accepted via fax and can be used to submit additional clinical information.

#### **Telephone:**

800.298.4806

Hours of operation (CST)

- Monday Friday 8 a.m. to 8 p.m.
   CST
- Saturday 8 a.m. to 4 p.m. CST
- Sunday 8 a.m. to 1 p.m. CST
- Holidays 8 a.m. to 1 p.m. CST
- 24 hour coverage on call

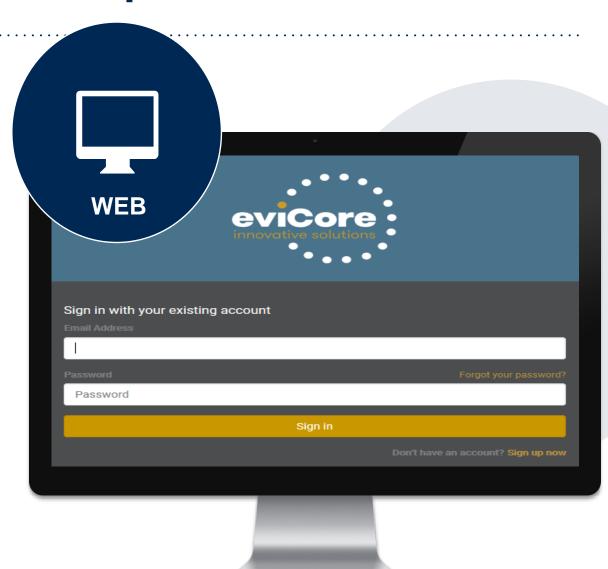

## Required Information for Home Health Requests

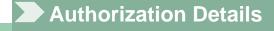

- Site of Care demographics
- Patient demographics
- Services requested
- Home Health ordering physician demographics (including phone and fax)
- Anticipated date of discharge

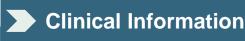

- ICD10 code
- Clinical progress notes
- Medication list
- Wound or incision/location and stage (if applicable)
- Discharge summary (when available)

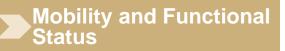

- Prior and current level of functioning
- Focused therapy goals: PT/OT
- Therapy progress notes including level of participation
- Discharge plans (include discharge barriers, if applicable)

Submit the eviCore home health authorization form with clinical documentation to support medical necessity. The authorization form can be found on the provider resource site: <a href="evicore.com/resources/healthplan/cigna-medicare">evicore.com/resources/healthplan/cigna-medicare</a>

#### **Home Health Care Authorization Overview**

- Initial home health authorization requests must be made within 7 days of the first visit\*
- Requests prior to the current date may be submitted on the eviCore portal, phone or fax
- eviCore will provide initial authorizations by service type in the following ways:

| Initial Authorizations |                     |                                    |  |  |  |
|------------------------|---------------------|------------------------------------|--|--|--|
| Service                | HCPCS Codes         | Approval Details                   |  |  |  |
| Skilled Nursing        | G0299, G0300        |                                    |  |  |  |
| Physical Therapy       | G0151, G0157, G0159 | 3 visits each in the first 30 days |  |  |  |
| Home Health Aide       | G0156               |                                    |  |  |  |
|                        |                     |                                    |  |  |  |
| Speech Therapy         | G0153               |                                    |  |  |  |
| Occupational Therapy   | G0152, G0158, G0160 | 1 visit each in the first 30 days  |  |  |  |
| Social Worker          | G0155               |                                    |  |  |  |

- Additional visits needed in the first 30 days will be approved based on medical necessity
- Authorizations for continued services will be approved based on medical necessity
- Episodic providers should request authorizations according to their contract and approval will be based on medical necessity.

©eviCore healthcare. All Rights Reserved. This presentation contains CONFIDENTIAL and PROPRIETARY information.

\* Note: This is a change from the process prior to 6/1/2022

# **Authorization Outcomes and Special Considerations**

#### **Authorization Approval**

#### **Approved Requests**

- Standard requests are processed within 48 hours after receipt of all necessary clinical information
- Verbal notification is made to requesting provider
- Authorization letters will be faxed to the requesting provider and can be printed on demand from the eviCore portal at <a href="https://www.evicore.com/ep360">www.evicore.com/ep360</a>
- Members will receive an authorization letter by mail

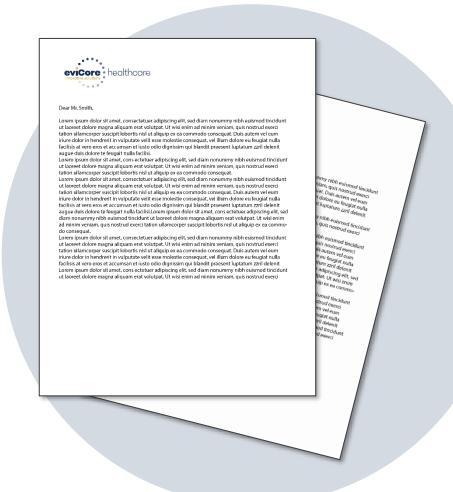

#### **Determination Outcomes: Unable to Approve**

#### Unable to approve

- When a request does not meet criteria during nurse review, it goes to second level MD review.
- If the MD is unable to approve the request based on the information provided, notification is made to the requesting provider.
- The provider is given the option to either send additional information to support medical necessity or schedule a clinical consultation.
- **Important:** If one of these options is not utilized by the requesting provider within one business day, an adverse determination is made and the request is denied.

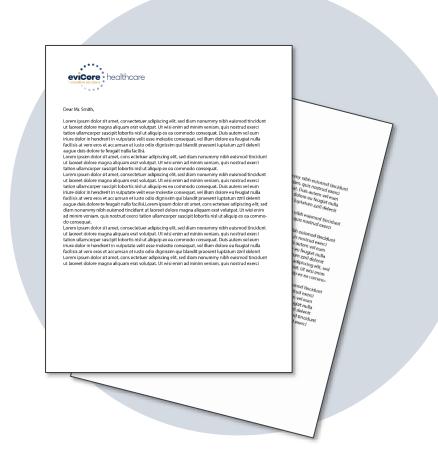

#### **Authorization Outcomes - Adverse Determination**

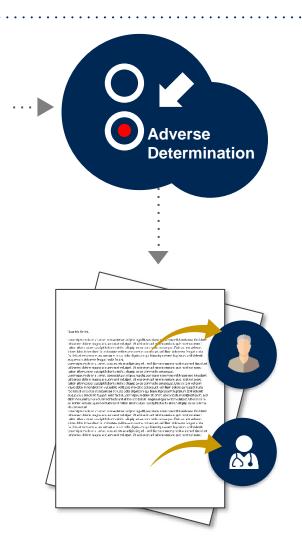

When a request does not meet medical necessity based on evidence based guidelines, an adverse determination is made and the request is denied.

In those cases, a denial letter with the rationale for the decision and appeal rights will be issued from eviCore to the provider and member.

Adverse determination status can also be viewed on demand from the eviCore portal at <a href="https://www.evicore.com/ep360">www.evicore.com/ep360</a>

## **Clinical Consultation Request**

#### Unable to approve

- If a request is not approved and requires further clinical discussion for approval, we offer clinical consultations with referring physicians and an eviCore Medical Director
- Clinical consultations may result in either a reversal of decision to deny or an uphold of the original decision
- A clinical consultation may be requested by calling eviCore at 800.298.4806

#### **Adverse determination**

- Providers can request a clinical consultation with an eviCore physician to better understand the reason for denial.
- Once a denial decision has been made, however, the decision cannot be overturned via clinical consultation.

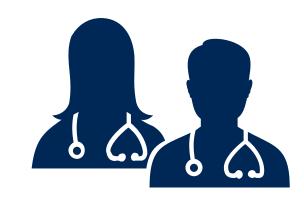

## **Special Circumstances (Home Health)**

- The HHA (home health agency) has 7 calendar days to perform the initial bundle of services before an authorization request is required. The request must be made within 7 days of the start of care date (first visit).
- If the request for authorization is made more than 7 calendar days from the start of care, eviCore will backdate only for 7 calendar days. Any services performed before that would need to be submitted as a claims appeal through Cigna.
- If the request for authorization is made after the services have all been completed and the patient has been discharged from home health care, the request will not be started with eviCore. The HHA will need to file a claim and do a claims appeal through Cigna.

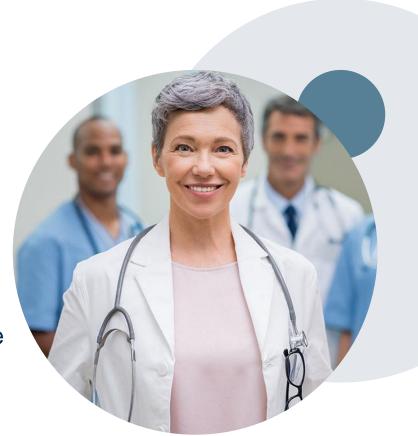

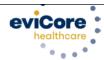

#### Home Health Services Authorization Request Form

| 54 N D                                                                                                    | C - I - C - I Th 1 1 1 1        | L C - 1 - 1 - 1 - 1 - 1 - 1 - 1 - 1 - 1 - | · · · · · · · · · · · · · · · · · · · |  |  |
|----------------------------------------------------------------------------------------------------|---------------------------------|-------------------------------------------|---------------------------------------|--|--|
| •                                                                                                    | for Infusion Therapy should     | •                                         |                                       |  |  |
| Fax al                                                                                                    | II requests to ev               | iCore: 855-826                            | -3724                                 |  |  |
| To speak with an eviCore representative, call 800-298-4806                                                                                                    |                                 |                                           |                                       |  |  |
|                                                                                                    |                                 | ents and attestation                      |                                       |  |  |
| Authorizations will be given for medically necessary services only: it is not a guarantee of payment. Payment is subject to verification of member eligibility and to the limitations and exclusions of the member's contract. |                                 |                                           |                                       |  |  |
| <ul> <li>Verify eligibility and benefi</li> <li>All therapy notes are withi</li> <li>Member previously in a PA</li> </ul>                                                                                                    | n 24-48 hour <u>s of</u> evalua |                                           |                                       |  |  |
| If YES, PAC Discharge Date                                                                                                    | te:                             | If NO, Hospital                           | Discharge Date:                       |  |  |
| Has this member started re-                                                                                                    | •                               | _                                         |                                       |  |  |
| Person completing form, sign and                                                                                                    | date here:                      |                                           |                                       |  |  |
| Documents to attach: Clinical                                                                                                    | Progress Notes (for Ce          | rtification requests)                     | Therapy Notes (including level of     |  |  |
| participation (eval & last progress n                                                                                                    | ote) Medication li              | ist Oasis Sumn                            | nary                                  |  |  |
|                                                                                                    | nitial Request                  | Continuation of Ser                       | rvices                                |  |  |
|                                                                                                    |                                 |                                           |                                       |  |  |
|                                                                                                    |                                 | FORMATION                                 | 5' 11                                 |  |  |
| Member ID #:                                                                                                    | Last Name:                      |                                           | First Name:                           |  |  |
| Phone Number:                                                                                                    |                                 | Date of Birth                             |                                       |  |  |
|                                                                                                    |                                 | ali ai alla                               |                                       |  |  |
| Street Address:                                                                                                    |                                 | City, State, Zip Code:                    |                                       |  |  |
|                                                                                                    | ORDERING PHYSIC                 | IAN INFORMATION                           |                                       |  |  |
| Last Name/First Name:                                                                                                    |                                 | NPI Number:                               |                                       |  |  |
|                                                                                                    |                                 |                                           |                                       |  |  |
| Street Address:                                                                                                    |                                 | City, State, Zip Code:                    |                                       |  |  |
| hone Number:                                                                                                    |                                 | Fax Number:                               |                                       |  |  |
| Provider Type/Specialty:                                                                                                    |                                 | Name of Requester:                        |                                       |  |  |
|                                                                                                    |                                 |                                           |                                       |  |  |
|                                                                                                    | TREATING PRO                    | VIDER/VENDOR                              |                                       |  |  |
| Home Health Agency Name:                                                                                                    |                                 | NPI Number:                               |                                       |  |  |
| Street Address:                                                                                                    |                                 | City, State, Zip Code:                    |                                       |  |  |
|                                                                                                    |                                 | 7, -, -, -, -, -, -, -, -, -, -, -, -, -, |                                       |  |  |

| <ul> <li>Has this member started receiving services for this request?</li> <li>Has this member already been discharged from this service?</li> </ul> | Yes<br>Yes | No No |
|----------------------------------------------------------------------------------------------------|------------|-------|
|                                                                                                    |            |       |

Please be sure to complete these questions on the authorization request form to determine if eviCore can review for retro. You could also provide these details on a cover sheet.

#### **Special Circumstances**

#### **Urgent authorization requests**

- eviCore uses the NCQA/URAC definition of urgent: when a delay in decision-making may seriously jeopardize the life or health of the member
- Can be initiated by phone (recommended) or fax
- Urgent requests will be reviewed within 72 hours

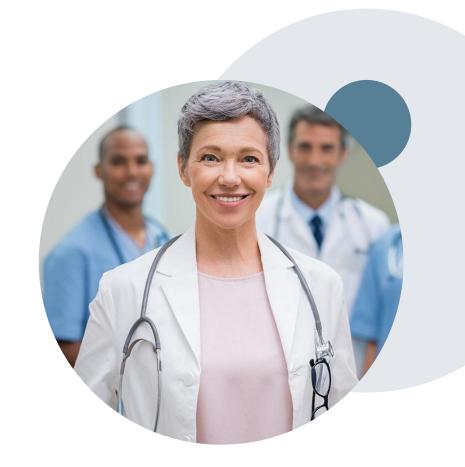

#### **Post-Decision Options: Appeals Process**

#### **Appeal Process**

- Cigna will process first-level appeals. Delegation of second level appeals will vary by plan and/or state regulations
- The timeframe to submit an appeal request will be outlined on the determination letter.
- Appeal requests can be submitted to Cigna in writing via US Mail or by fax. The Cigna appeal address and fax number will be provided on the determination letter
- Providers with appeal questions may call the number indicated on the member's ID card
- The appeal determination will be communicated by Cigna to the ordering provider and member
- Appeal turnaround times:\*
  - Expedited 72 hours
  - Standard Provider 30 days

<sup>\*</sup> May vary by plan and/or state regulations

## **Provider Resources**

#### **Dedicated Call Center**

Precertification Call Center – 800.298.4806

To reach a customer service representative, please call our call center at **800.298.4806** and choose options **2,2,2,1** for home health.

Then follow the additional prompts below to speak to the right person:

- Option 1: If you know your party's extension
- Option 2: For status of an existing request
- Option 3: To request a new authorization
- Option 4: For information on concurrent reviews
- Option 5: To schedule a clinical consultation

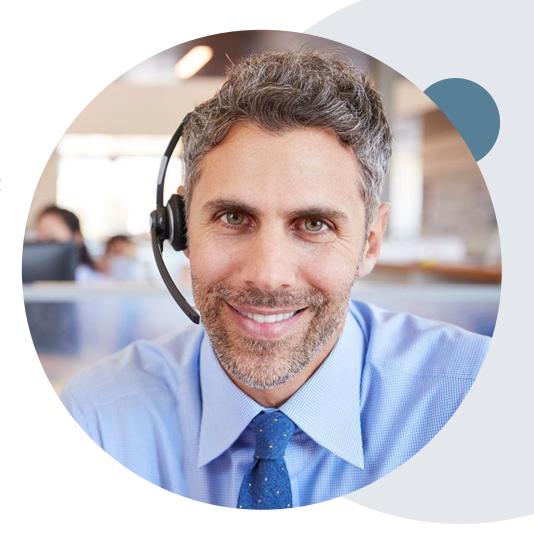

To ensure you have a successful experience in reaching the desired representative, please listen carefully to the phone prompts when calling the eviCore authorization call center.

#### **Client & Provider Operations Team**

#### **Client and Provider Services**

Dedicated team to address provider-related requests and concerns including:

- Questions regarding accuracy assessment
- Requests for an authorization to be resent to the health plan
- Consumer engagement Inquiries
- Eligibility issues (member, rendering facility, or ordering physician)
- Issues experienced during case creation

#### How to contact our Client and Provider Services team

**Email:** ClientServices@evicore.com (preferred)

**Phone:** 800.575.4517 (option 3)

For prompt service, please have all pertinent information available. When emailing, make sure to include "Cigna Medicare Advantage (PAC or HH or DME) health plan" in the subject line with a description of the issue; include member, provider and case details when applicable.

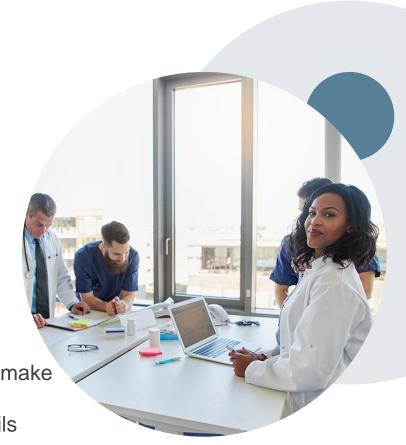

#### **Provider Resource Website**

#### **Client Specific Provider Resource Pages**

eviCore's Provider Experience team maintains provider resource pages that contain client- and solution-specific educational materials to assist providers and their staff on a daily basis. The provider resource pages will include, but are not limited to, the following educational materials:

- Provider Training Documents
- Frequently Asked Questions (FAQ) Documents
- Quick Reference Guides (QRG)
- Provider Training Sessions' Details
- HCPCS Authorization Code Lists
- Authorization forms

To access these helpful resources, please visit <a href="evicore.com/resources/healthplan/cigna-medicare">evicore.com/resources/healthplan/cigna-medicare</a>

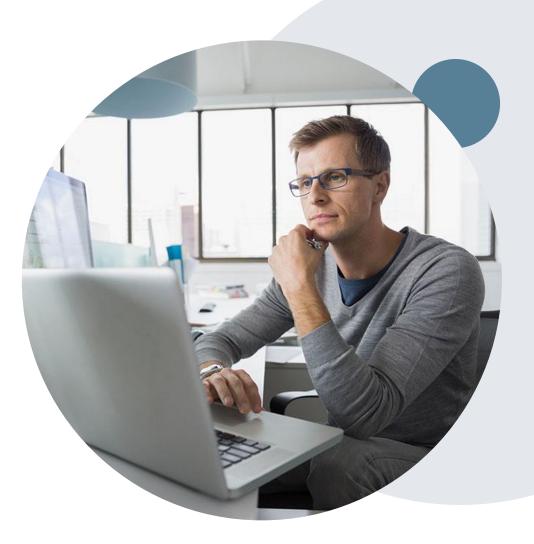

## eviCore Provider Portal Support

For eviCore portal account questions contact a Portal Support Specialist Call: 800.646.0418 (option 2) Email: portal.support@eviCore.com

Portal Support Services: Available Monday through Friday, 8:00 a.m. - 7:00 p.m. EST

## eviCore Provider Portal

#### **Benefits of Provider Portal**

Did you know that most providers are already saving time submitting Authorization requests online? The provider portal allows you to go from request to decision much faster. Following are some benefits and features:

- Saves time: Quicker process than telephone Authorization requests.
- Available 24/7: You can access the portal any time, any day.
- Upload additional clinical information: No need to fax supporting clinical documentation; it can be uploaded on the portal to support a new request or when additional information is requested.
- View and print determination information.
- Check case status in real-time.

Link to eviCore provider portal:

www.evicore.com/ep360

#### **Initial Case Creation**

#### **Initial Case Creation**

After logging in, you will see the main screen and user dashboard. To begin, choose Request an Auth.

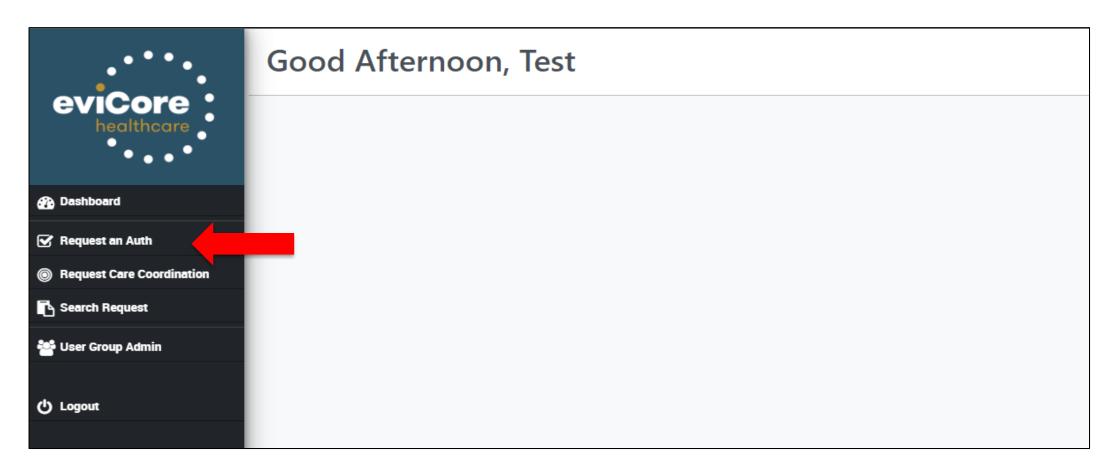

#### **Create a Case**

Select Cigna Medicare and service type. Menu will show only service types available for Cigna.

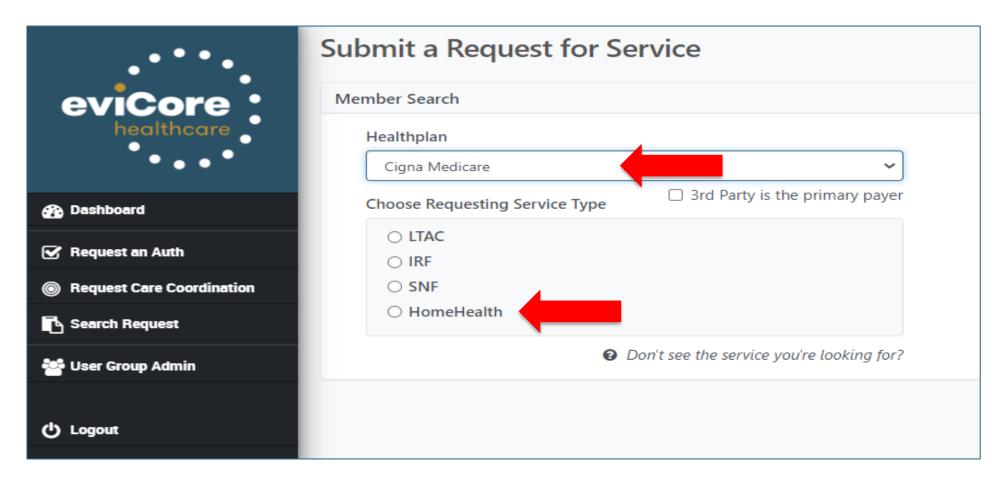

#### **Member Details**

- Start of Care Date and Diagnosis (smart search box either description of diagnosis or ICD-10 code). Enter
  either member ID or First Name, Last Name, and Date of Birth. Then choose patient from search results. System
  will confirm if patient is eligible for the requested plan for requested services.
- Make note; you are not able to mark a request as urgent on the portal.

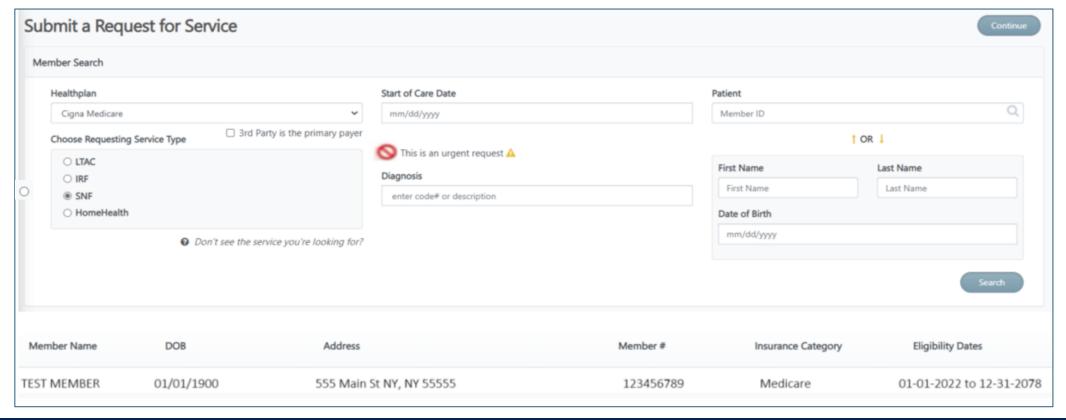

#### **Requests Prior to Current Date**

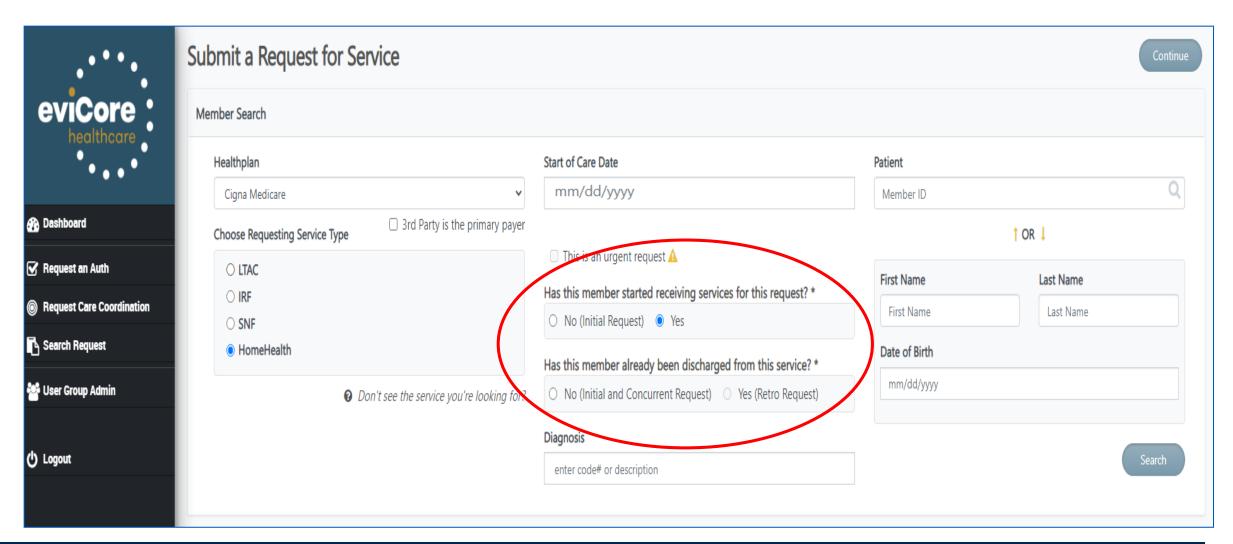

## **Enter Procedure Code(s)**

Next you will be prompted to enter the procedure code(s).

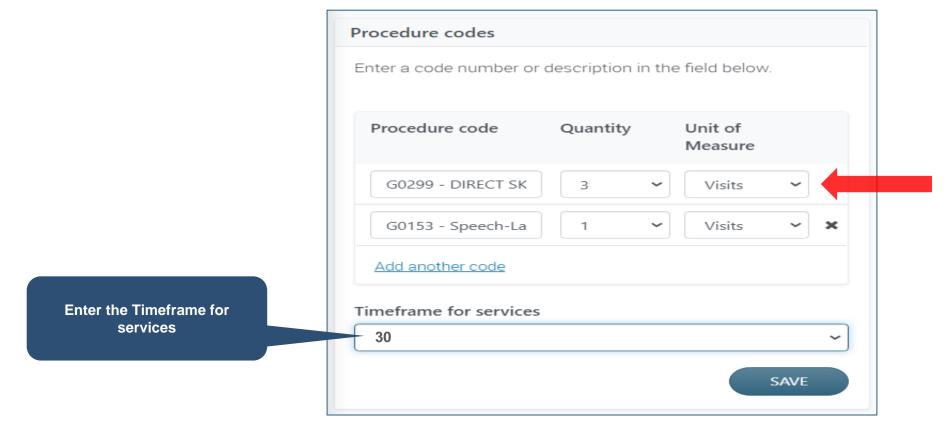

Episodic providers should request an authorization according to their contract

#### **Enter Service Details**

Complete and Save all fields for the Requesting Provider, Ordering Physician and Servicing Provider. Then use
the blue arrows to navigate to the Home Health requested services.

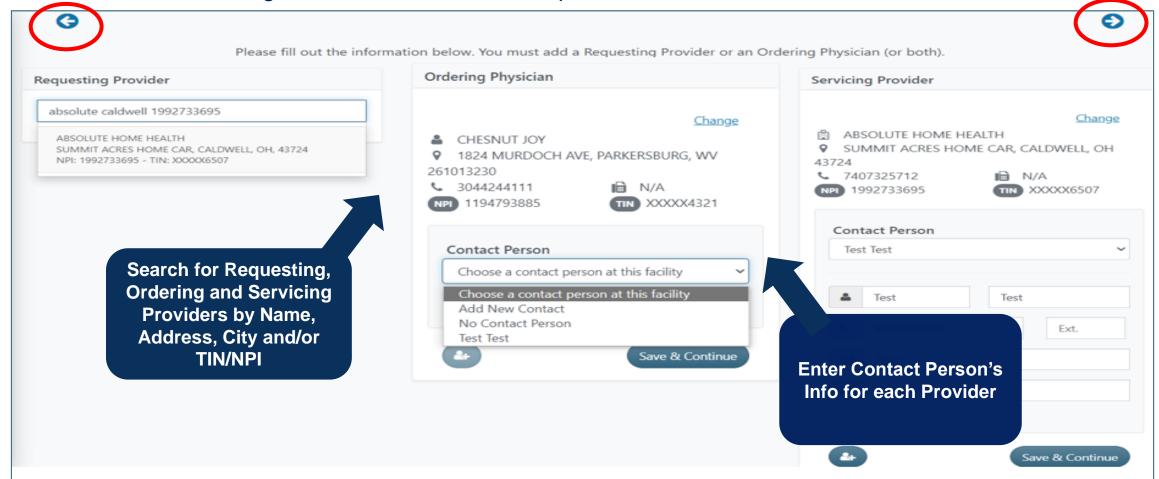

#### Case View/Attach Clinical

Next, you will be prompted to submit clinical documents. Select Submit Clinical info now.

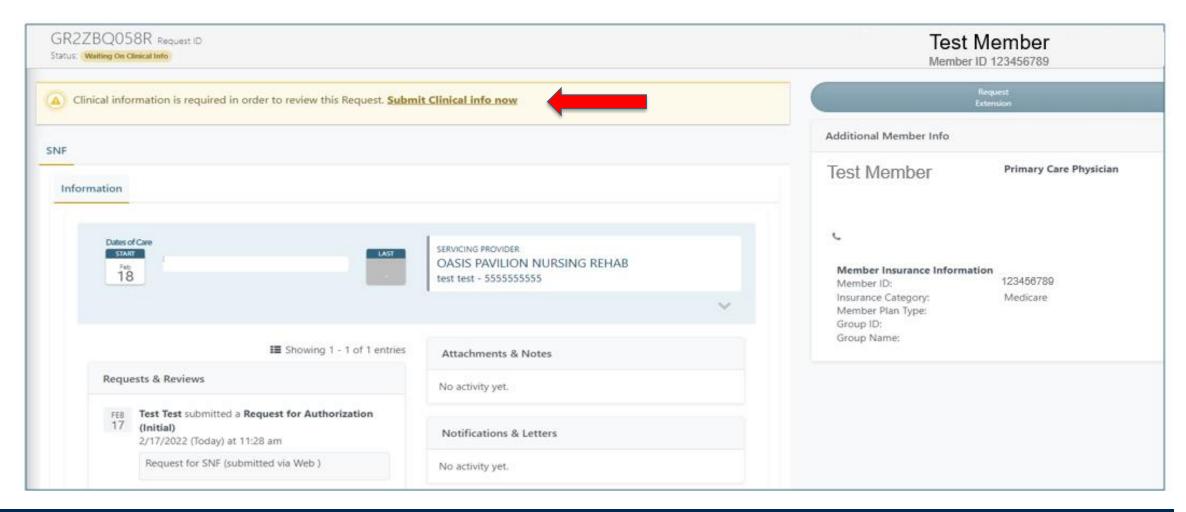

#### **Attach Clinical**

- Now you will see a pop up window to upload clinical documents. Select "Add Files".
- You will navigate to your system to locate the documents and attach to the case.
- All information will now be transmitted to eviCore to begin the Authorization review process.

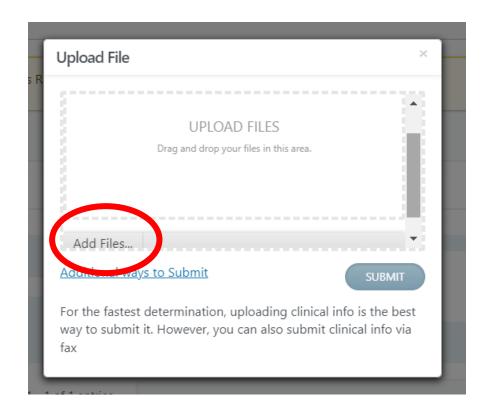

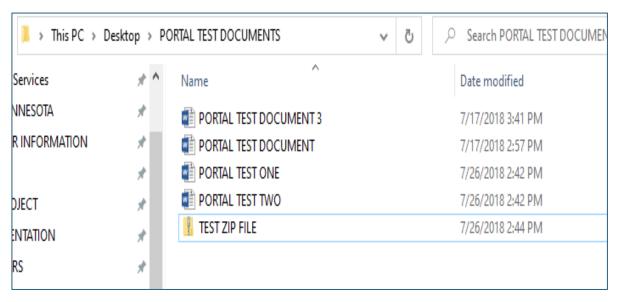

#### **Concurrent Review Process**

- To initiate a concurrent review, providers should select Search Cases from the portal dashboard. Providers
  may search by the member ID #, request ID, or the member's name and date of birth
- Once the patient is located on the dashboard, choose Request Extension and follow the previously shown "attach the documents" process

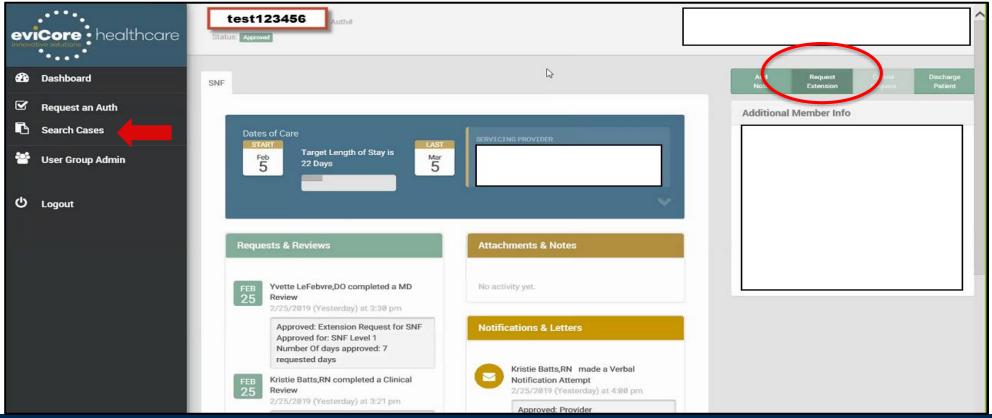

## eviCore Portal Registration

#### eviCore Provider Portal Registration

Administrators or first time portal users should:

- Log in directly to eviCore <u>www.evicore.com/ep360</u>
- Choose "Sign up now" to create an eviCore account.

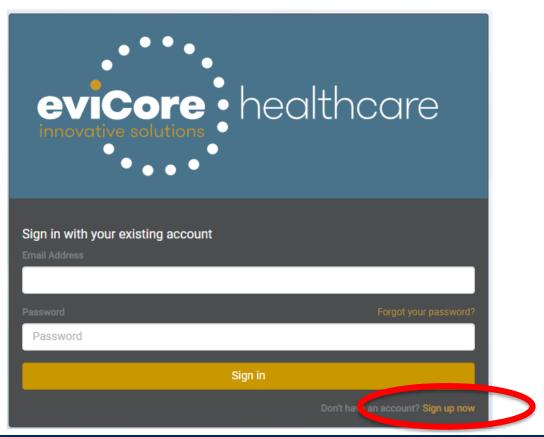

## **Administrator Registration**

- Begin by completing the brief registration process.
- Enter the admin's email and click on "Send verification code," which will be sent via email.
- Enter the code provided in the email, click on "Verify Code," and complete the provider demographics.

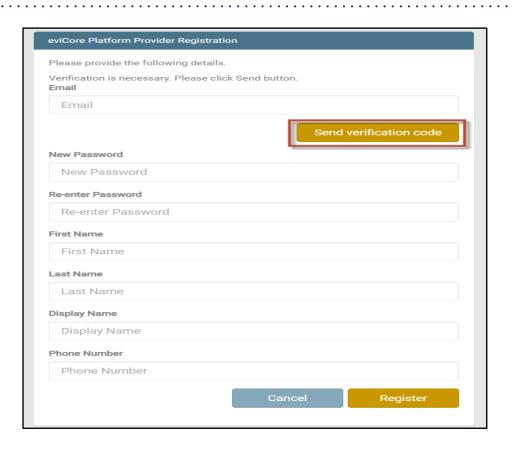

## **Create a Group**

• Next, the admin or individual user will Create A New Group.

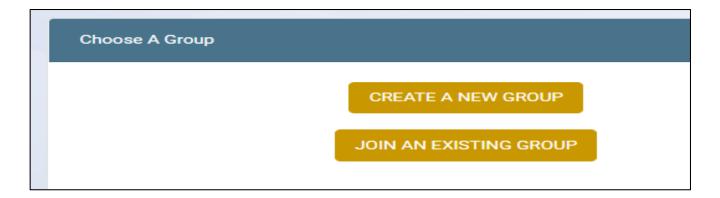

## **Group Details**

- User will enter the required details to create a new group.
- Accept the terms and conditions and privacy policy on the next screen.

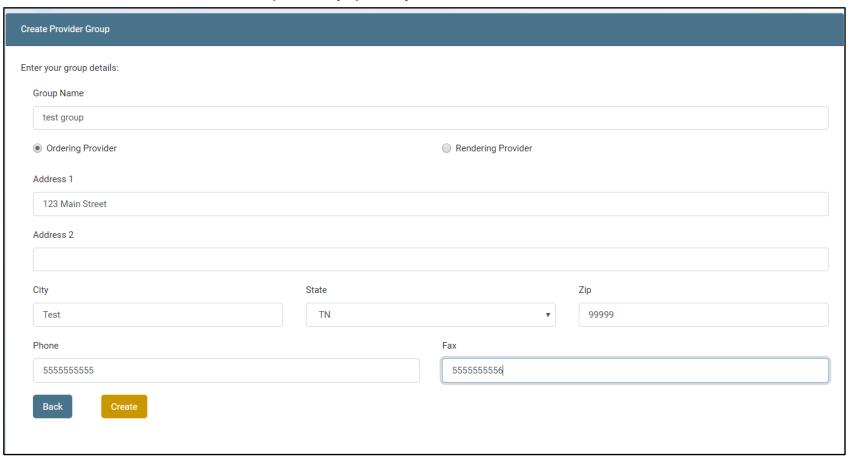

## **Administrator Registration Details**

- Once user has successfully created a group, you should:
  - 1. Make note of the Provider Group Join Code and provide to all users for that group.
  - 2. Invite other users to your group. You can appoint others as alternate Admins.
  - 3. Add Providers Add both TIN and NPI numbers for all providers associated with the group.
  - 4. Once complete, click on "Go to website" to access the eviCore portal.

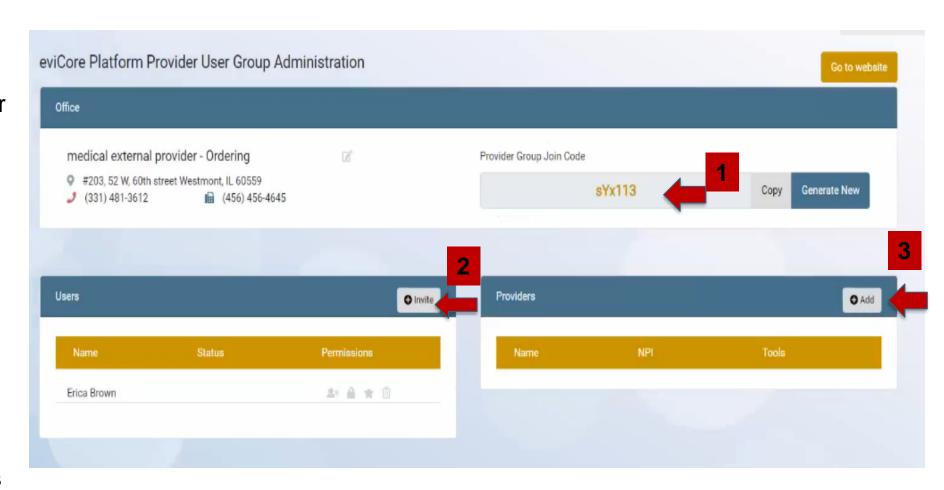

#### **All Other Users**

- The Join Code provided should be emailed to all invited users by the administrator.
- Each invited user will also receive an email to join the group.
- Follow the link in the email to join the group.
- At the main screen, choose "Sign up Now" to start the registration process
- User will be directed to "Join An Existing Group."
- User should enter the Join Code provided by their admin. Once complete, user will be directed to the eviCore portal dashboard.

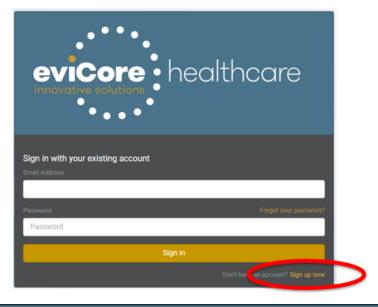

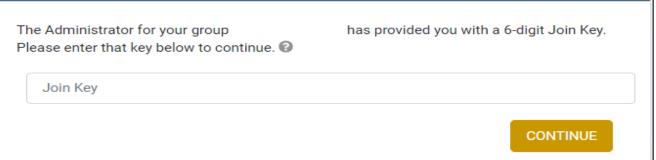

## **Thank You!**

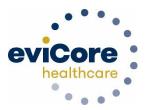

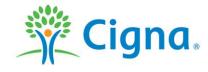